#### КРАЕВОЕ ГОСУДАРСТВЕННОЕ БЮДЖЕТНОЕ ПРОФЕССИОНАЛЬНОЕ ОБРАЗОВАТЕЛЬНОЕ УЧРЕЖДЕНИЕ «АЛТАЙСКИЙ ПОЛИТЕХНИЧЕСКИЙ ТЕХНИКУМ»

# Методические рекомендации по наладке станка DMG CTX310

Для профессий 15.01.33 «Токарь на станках с ЧПУ», 15.01.23 «Наладчик станков и оборудования в механообработке»

Барнаул 2019

#### ОДОБРЕНА

На заседании предметноцикловой комиссии Протокол № 3 от 17.10.2019г. Председатель ПЦК Мезенцева Г.Л.  $\sqrt{2}$ 

УТВЕРЖДАЮ Зам. директора по УМР Наумова Е.А. Д «17» октября 2019 г.

Методические рекомендации предназначены для подготовки обучающихся по профессиям СПО 15.01.33 Токарь на станках с ЧПУ, 15.01.23 «Наладчик станков и оборудования в механообработке» по стандартам World Skills и представляют собой опорный конспект пошаговых действий, необходимых для наладки станка DMG СТХ310. Методические рекомендации оптимизируют подготовку обучающихся, сокращая время при знакомстве с наладкой станка, позволяют обучающимся иметь пошаговую инструкцию, что делает обучение более эффективным.

Разработчики:

Мезенцева Г.Л., преподаватель КГБПОУ «АПТ»

Лушков К.В., преподаватель КГБПОУ «АПТ»

# **Наладка станка**

#### **Включение станка**

- 1. Включить рубильник
- 2. Отжать аварийный останов (после прогрузки пульта)
- 3. Включить гидравлику (над аварийным остановом)
- 4. Сброс стандартных ошибок
- 5. Открыть дверь
- 6. Свести кулачки патрона педалью (на мониторе вверху желтый индикатор – кулачки разведены, зеленый - сведены)
- 7. Закрыть дверь
- 8. Вывести револьвер в «0»

6. В окне нажать кнопку

- 9. Выход в основное меню **М**
- 10. Проверка станка на аварийной остановке

### **Выключение станка**

- 1. Нажать аварийный останов
- 2. Выключить рубильник

# **Установка кулачков**

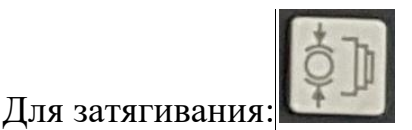

В таблице справа: красные кулачки – стопор, затягивание; зеленые – поворот

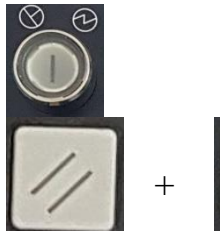

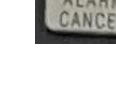

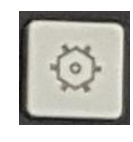

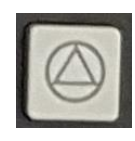

### **Установка заготовки**

Проверка оборотов шпинделя и биения заготовки:

В основном меню **М** окно **T,S,M**

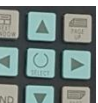

- Выбрать курсором **ELE** окно ШПИНДЕЛЬ, задать величину подачи и

направление шпинделя **М3**

- Включить шпиндель

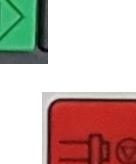

(Для выключения шпинделя

#### **Внесение инструментов в память станка**

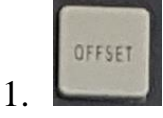

- 2. Во вкладке «**Список инструментов**» выбрать «**Новый инструмент**», выбрать курсором **нужный**, выбрать направление . **OK**
- 3. **Переименовать** инструмент, уйти курсором вниз
- 4. Ввести данные инструмента

При введении в память параметров сверла **не менять** направление шпинделя!

# **Привязка чистового инструмента по Х**

- основное меню **М**
- вкладка **TSM**
- выбор номера места инструмента **Т1**
- выбор оборотов для чистовой обработки
- выбор направления вращения шпинделя
- вручную проточить диаметр на глубину 0,4-1 мм, на длину 20-30 мм: маховичком

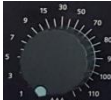

скорости подачи в выбрать 5, проточить 20-30 мм, перемещая резец кнопкой

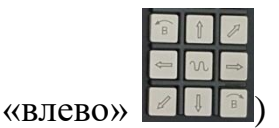

- не перемещая резец по X, отвести по Z от детали  $\blacksquare$  , остановить шпиндель

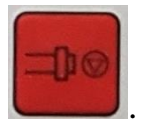

- открыть дверь
- замерить диаметр
- вкладка «**ИЗМЕРЕНИЕ ИНСТРУМЕНТА**»
- выбрать «**ВРУЧНУЮ**»
- выбрать ось **Х**
- контроль названия инструмента
- в значении **Х0** внести результат измерения
- вкладка Задать длину

# **Контроль и корректировка привязки по Х**

Выполнить контрольную проточку с глубиной 0,2 мм (на диаметр 0,4 мм):

- подвести резец вручную на 2-10 мм до торца
- основное меню **М**
- вкладка «**Позиция**»
- по оси **Х** указать диаметр, на 0,4 мм меньше измеренного

3

- в поле **F** выбрать «**БЫСТРЫЙ ХОД**»,
- маховик скорости резца установить на «0»

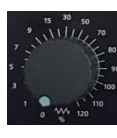

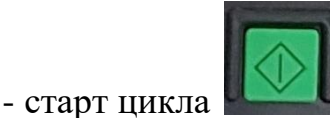

- автоматическое перемещение резца по Х на заданную глубину
- в позиции **F** выбрать чистовую подачу (0,05)
- в позиции **Z** выбрать 20-30 мм в инкрементальном значении через SELEK
- выбрать направление вращения шпинделя , автоматически примется

последнее значение частоты вращения. Если значение не примется, в основном меню

**М** установить нужные обороты и направление

- цикл старт

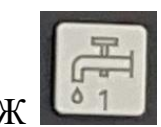

- включить СОХ

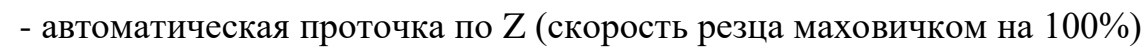

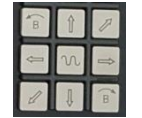

- отвести резец по Z

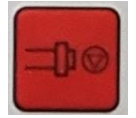

- выключить шпиндель

- открыть дверь

- измерить диаметр
- корректировка (если результат измерения больше заданного, корректируем в «-»,

если меньше, корректируем в «+»): **, вкладка «ИЗНОС ИНСТРУМЕНТА»**,

4

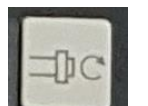

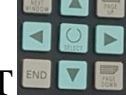

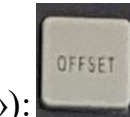

**выбор** инструмента, в позиции «**ДЛИНА Х**» внести коррекцию (**прибавить величину коррекции к размеру по Х**). **ПОЛУЧЕННЫЙ РАЗМЕР ЗАПИСАТЬ!!!**

### **Привязка чистового инструмента по Z**

- закрыть дверь
- в основном меню **М** вкладка **TSM**, выбрать инструмент
- выбрать частоту вращения 1500

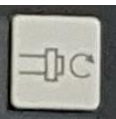

- выбрать направление вращения

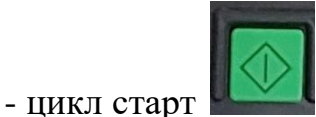

- подвести инструмент вручную по Z на  $0,4-1$  мм за торец

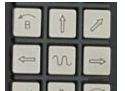

- торцевать вручную **и в поступления**, маховик скорости резца в позиции 5, к центру скорость увеличить до примерно 9

- не отводя по Z, поднять резец по Х

- выключить шпиндель

- в **привязке инструмента к «0» детали** (G54-G58): вкладка «**НУЛЕВАЯ ТОЧКА ДЕТАЛИ**» выбрать смещение нулевой точки (G54 например), в позиции Z0 установить значение 1 (из рекомендованного по Z для чистовой обработки)

- справа выбрать «**УСТАНОВИТЬ W0**», вкладка «**ИЗМЕРЕНИЕ ИНСТРУМЕНТА**», выбрать «**ВРУЧНУЮ**», выбрать «**Z**», в позиции **Z0** установить значение **1** (из рекомендованного), выбрать «**ЗАДАТЬ ДЛИНУ**»

# **Привязка остальных инструментов**

# **По оси Х:**

- В основном меню **М** вкладка **TSM**,
- отвести револьвер в безопасную позицию (если дверь открыта, закрыть)

# - **ВЫБОР ИНСТРУМЕНТА**

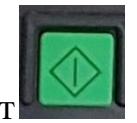

- **-** цикл старт
- открыть дверь
- справа сбоку пульта выбрать режим **II** (наладочный)
- слева сбоку пульта зажать кнопку, не отпуская ее подвести инструмент клавишей

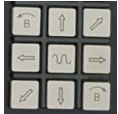

грубо в позицию над заготовкой, не доводя примерно на размер концевой меры

(10мм)

- выставить инструмент по концевой мере примерно с нулевым зазором
- нажать клавишу точной подводки инструмента
- выбрать ось **Х**
- справа на пульте выбрать **инкримент 1**
- зажать кнопку слева и верхним маховичком **точно подвести инструмент до**

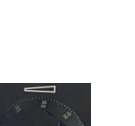

касания с концевой мерой

- в основном меню **М** выбрать **ПОЗИЦИЯ** и **ИЗМЕРЕНИЕ ИНСТРУМЕНТА**
- **-** выбрать справа **ВРУЧНУЮ**
- выбрать ось **Х**

- в позиции **Х0** выставить записанное значение по Х после чистовой обработки + двойной размер меры (10х2=20мм)

- выбрать **ЗАДАТЬ ДЛИНУ**

# **По оси Z:**

- грубо подвести инструмент к торцу детали, удерживая кнопку слева, не доводя примерно на размер концевой меры (10мм)

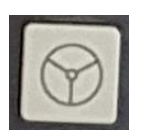

- выбрать режим точной подводки инструмента
- выбрать ось Z (внизу)
- справа на пульте выбрать **инкримент 1**
- довести инструмент вручную до точного касания с мерой
- основное меню **М**
- выбрать **ИЗМЕРЕНИЕ ИНСТРУМЕНТА** (внизу)
- выбрать **ВРУЧНУЮ** (справа вверху)
- выбрать ось **Z** (справа)
- в позиции **Z0** установить значение **1** (рекомендованное, чистовой размер) **+ размер меры** (10 мм)
- выбрать **ЗАДАТЬ ДЛИНУ**

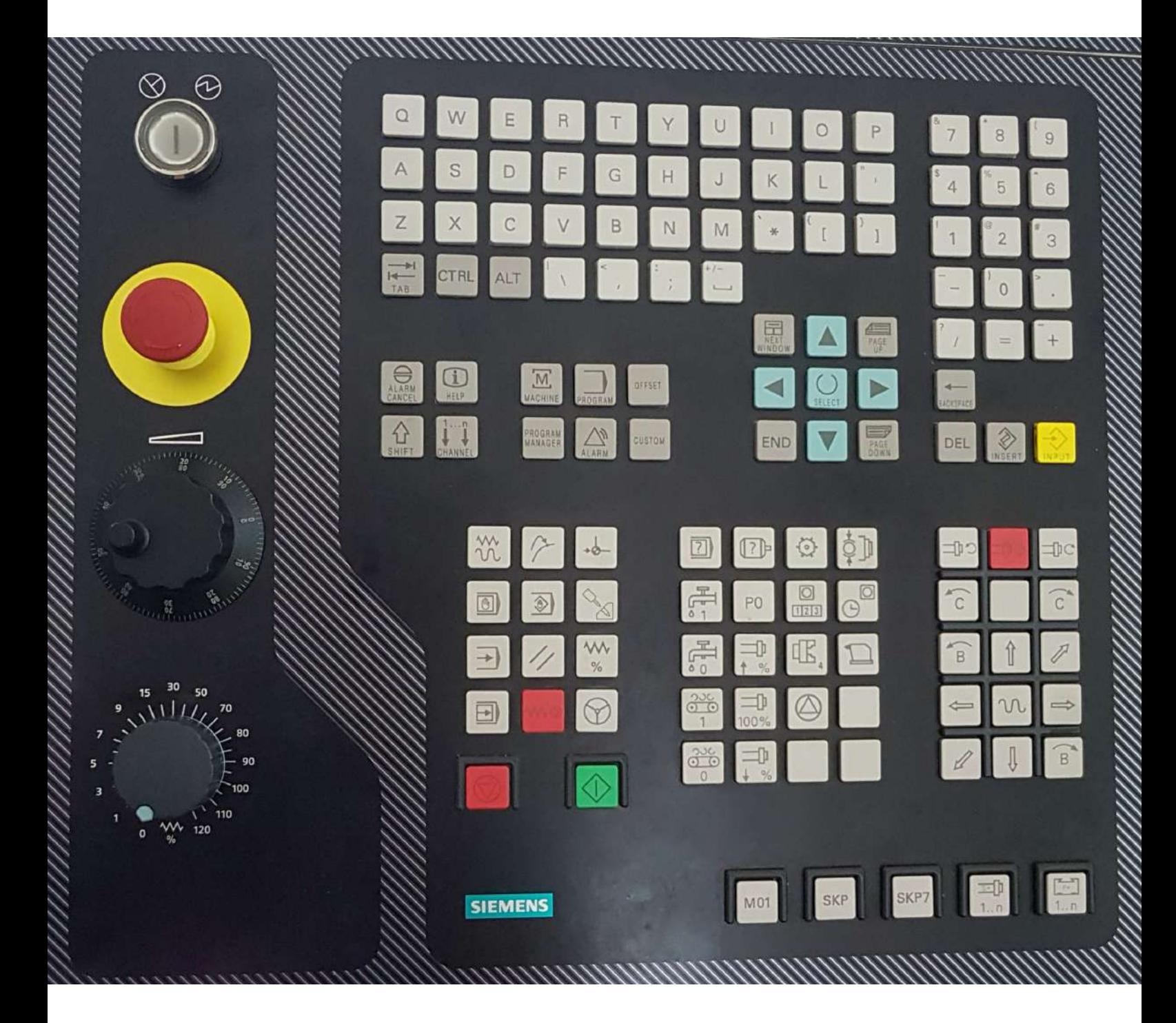